# **JPTLIIP**

### **130328**

# **VoIP INTERFACE FOR JP SYSTEM**

### **INSTALLATION MANUAL**

#### **PRECAUTIONS**

◯ General Prohibitions (1) Prohibition to Dismantle the Unit

Prohibition on Subjecting the Unit to Water C General Precautions

#### ∧WARNING

- (Negligence could result in death or serious injury to people)  $\bigcirc$  1. High voltage is present internally. Do not open the case. Electric shock could
- result.
- **1** 2. Do not dismantle or alter the unit. Fire or electric shock could result.
- ۲.≀ Do not connect any non-specified power source to the +, - terminals, and do not install two power supplies in parallel to a single input. Fire, damage to the unit, or system malfunction could result.
- 4. Keep the unit away from water or any other liquid. Fire or electric shock could result.
- $\bigcirc$  5. Do not put any metal or paper into the unit through the openings. Fire or electric shock could result.
- 5. Do not plug or unplug with wet hands. Electric shock could result.
- 4 7. Keep AC plug away from moisture or dust. Fire could result.
- ◯ 8. Keep AC cord from being marred or crushed. If the AC cord is fractured, fire or electric shock could result.
- $\bigcirc$  9. Do not use a power supply with a voltage other than specified. Fire or electric shock could result.
- 10. Insert AC plug completely and securely into AC outlet. Otherwise, fire or electric shock could result.
- $\bigcirc$  11. The unit is not of explosion-proof. Do not install or use near gases or flammable materials. Fire or explosion could result.

#### ∧CAUTION

- (Negligence could result in injury to people or damage to property) 4 1. Before turning on power, make sure wires are not crossed or shorted. Fire or electric shock could result.
- $\bigcirc$  2. When mounting the unit on wall, install the unit in a convenient location, but not where it could be jarred or bumped. Injury could result
- $\bigcirc$  3. Do not install or make any wire terminations while power supply is plugged in.
- It can cause electrical shock or damage to the unit.
- $\bigcirc$  4. Do not install the unit in any of the following locations. Fire, electric shock, or unit trouble could result
	- Places under direct sunlight, or near heating equipment that varies in  $\star$ temperature.
	- Places subject to dust, oil, chemicals, hydrogen sulfide (hot spring).
	- Places subject to moisture and humidity extremes, such as bathroom, cellar, greenhouse, etc.
	- Places where the temperature is quite low, such as inside a refrigerated area or in front of air-conditioner.
	- Places subject to steam or smoke (near heating or cooking surfaces)
	- Where noise generating devices such as dimmer switches, invertor electrical appliances, are closeby.
- 5. On products with ground terminals, connect to an earth ground. Fire or malfunction could result.
- 6. For DC powered systems, use Aiphone power supply model specified with
- ystem. If non-specified product is used, fire or malfunction could result.  $\Diamond$  7. Do not put anything on or cover the unit with cloth, etc. Fire or unit trouble
- 8. Do not put high pressure on the monitor cover. If fractured, injury could result.<br>
8. Do not put high pressure on the monitor cover. If fractured, injury could result.<br>
9. If LCD is punctured, do not allow contact with If LCD is punctured, do not allow contact with the liquid crystal inside.
- Inflammation could result. If necessary, gargle your mouth and clean your eyes<br>or skin with clear water for at least 15 minutes, and consult your doctor.
- $\bigcirc$  10. Do not mount the unit in a place subjected to constant vibration or impact. If jarred or knocked off the wall, injury could result.

#### **GENERAL PRECAUTIONS**

- 1. All the units, except for door station, is designed for indoor use only. Do not use outdoor.
- 2. In areas where broadcasting station antennas are close by, the intercom system may be affected by radio frequency interference.
- 
- 3. If a cellular phone is used close by, the unit may malfunction.<br>4. This product, being a control unit of door release, should not be used as a crimeprevention device.
- It must be noted in advance that the LCD panel, though manufactured with very 5. high precision techniques, inevitably will have a very small portion of its picture elements always lit or not lit at all. This is not considered a unit malfunction
- 6. Door station is weather-resistant, but do not spray high-pressure water. Unit trouble could result.
- $7.$ Keep the unit more than 1 m away from Radio or TV set.
- For winng, specify CATSe straight cable.
- 9. Due to the environmental sound around the unit, it may hinder smooth communication, but this is not a malfunction.
- 10. When outside temperature lowers sharply after rainfall, etc., the inside of camera may fog up slightly, causing a blurry picture, but this is not a malfunction. Normal operation will be restored when moisture evaporates.

### **PACKAGE CONTENTS**

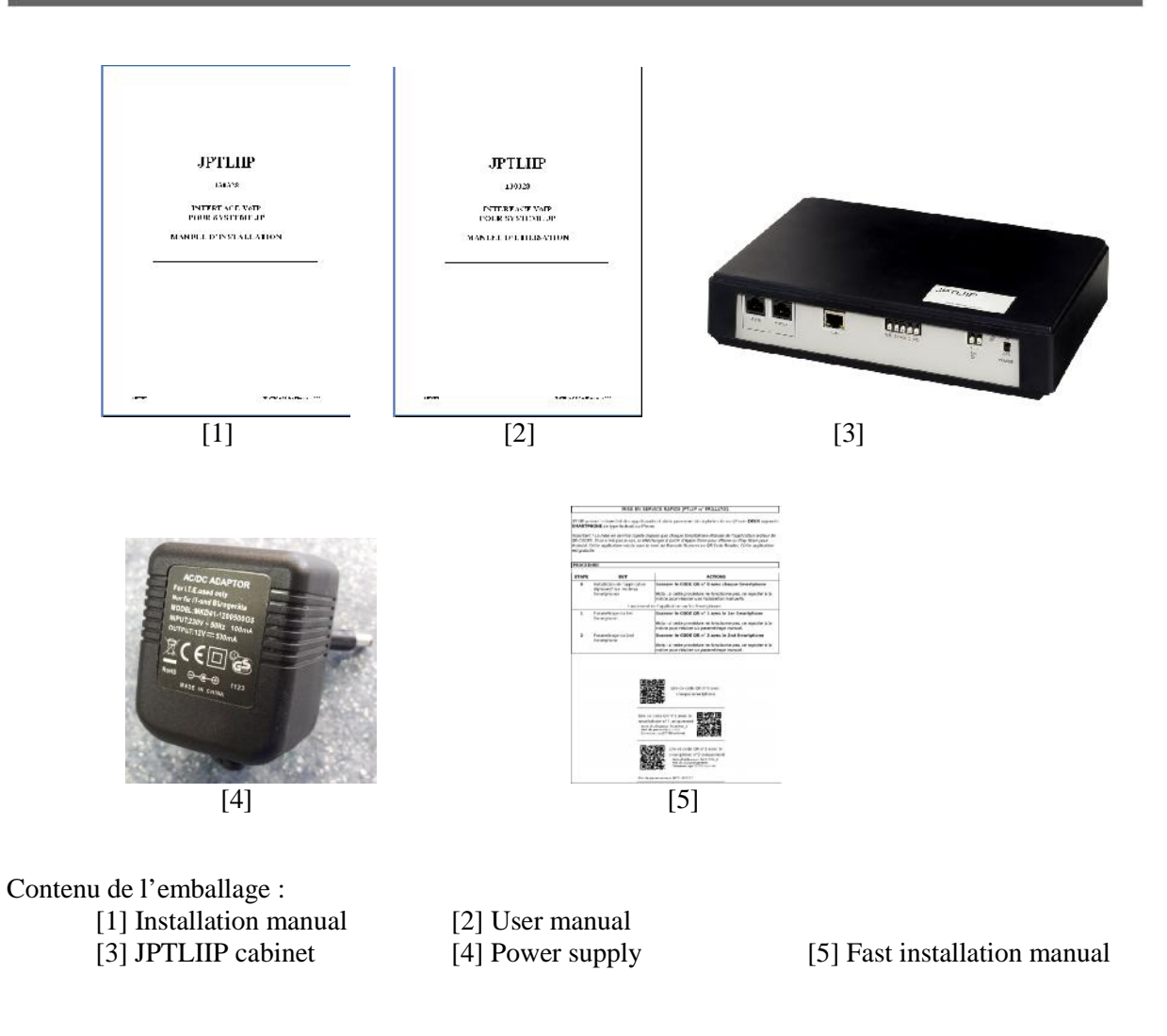

### **INSTALLATION**

JPTLI can be installed:

- on desktop or
- wall mounted (use for example two screws type M3,5).

JPTLI must be installed as far as possible from humidity or heating source.

## **MOUNTING**

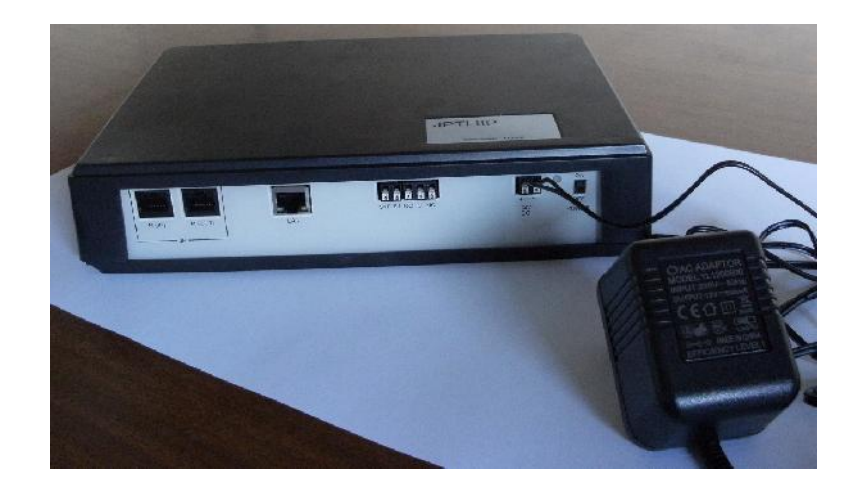

# **NAMES**

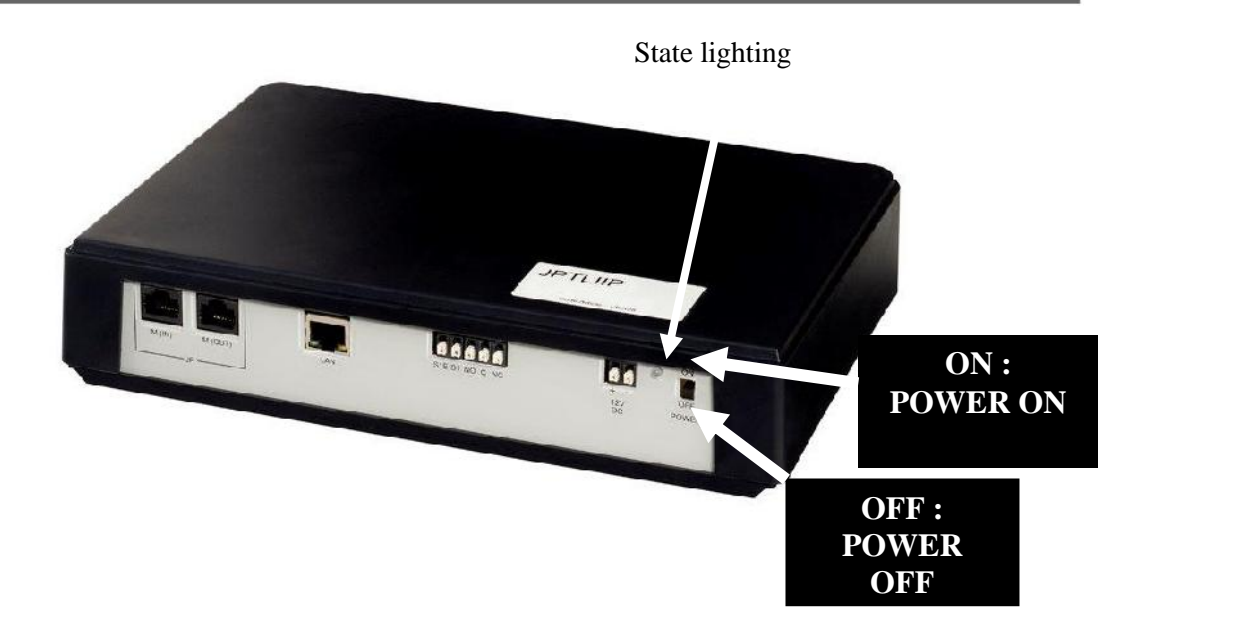

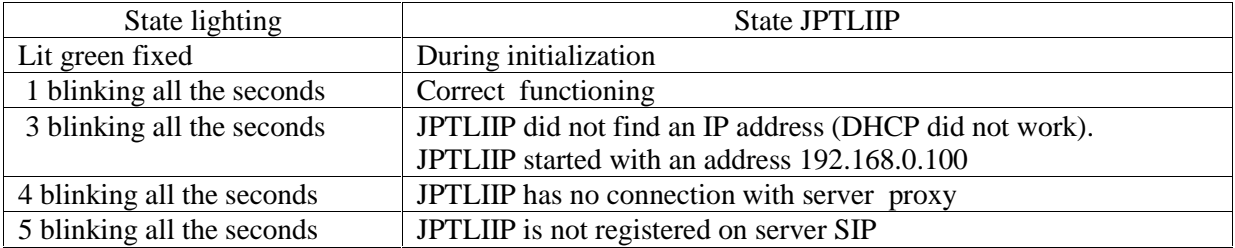

#### **1 – JPTLIIP wiring**

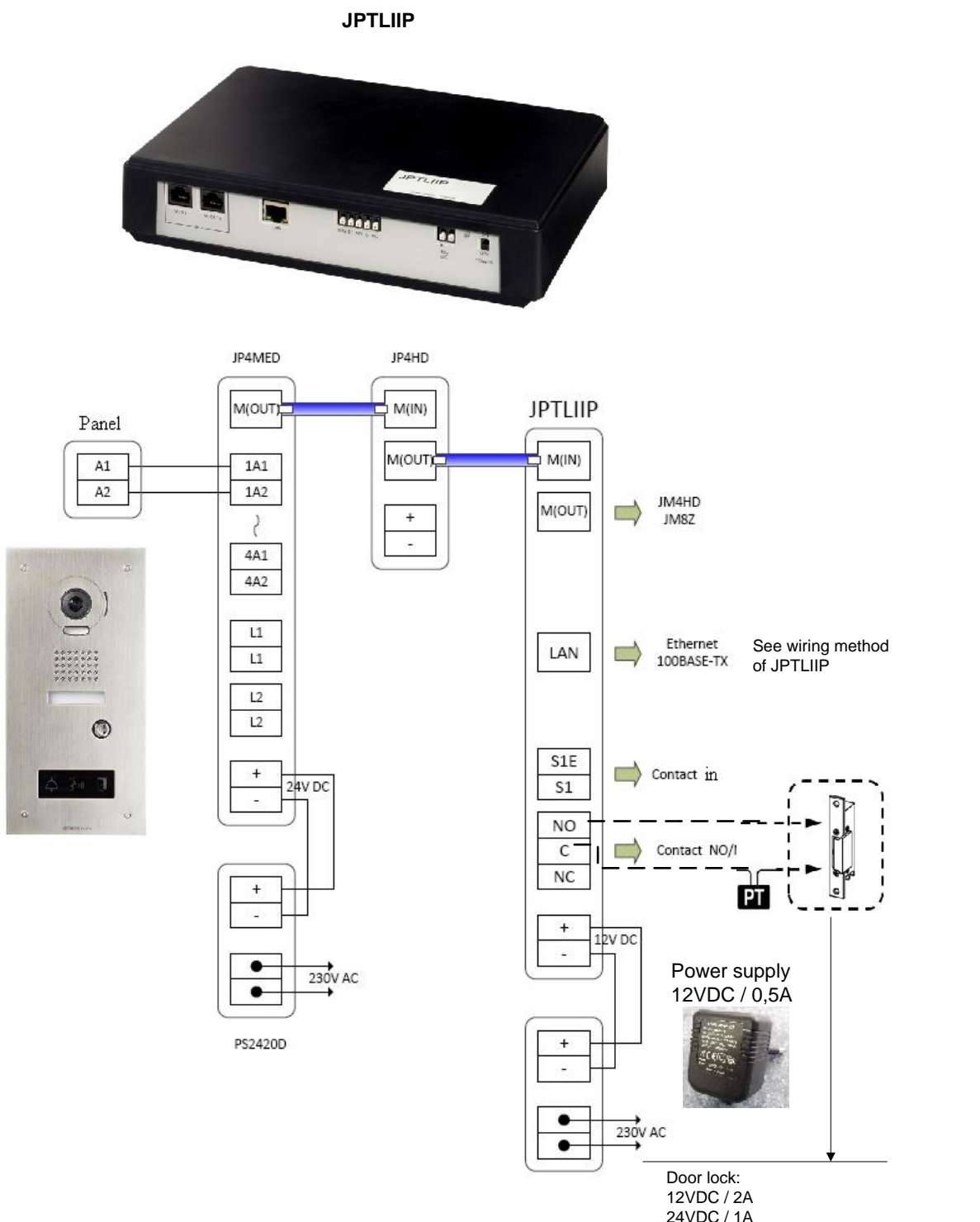

24VDC / 1A NO: normally open C: common NC: normally closed PT: Power Transformer

#### **Connections Panel function:**

- **LAN**: Ethernet port,
- **External Power supply 12VDC +/- 10% linear regulated**: position + (12VDC), (0V). (Consumption: 380mA in work, installed not far from 3 meters from JPTLIIP).
- **Connection with bus** on RJ45:
	- M(IN): cable from M(OUT) of JP4MED,
	- M(OUT) : cable to a possible sub-master station JP4HD.
- **Relay on JPTLIIP**:
	- normally open (NO) on NO,
	- common on C,
	- normally closed (NC) on NC.
	- **Relay Contact Ratings:** 2 Amp/12VDC 1Amp/24VDC. Maximum tension: 24VDC.
- **Alarm function.**
	- plug contact on S1 & S1E.

#### **Connecting JPTLIIP system**

It can have several type of installation of JPTLIIP.

#### **2 – Physical connection**

#### **2.1- Behind Box or modem router (livebox, freebox, …)**

Connect JPTLIIP directly on box or modem router with Ethernet straight cable (not supplied).

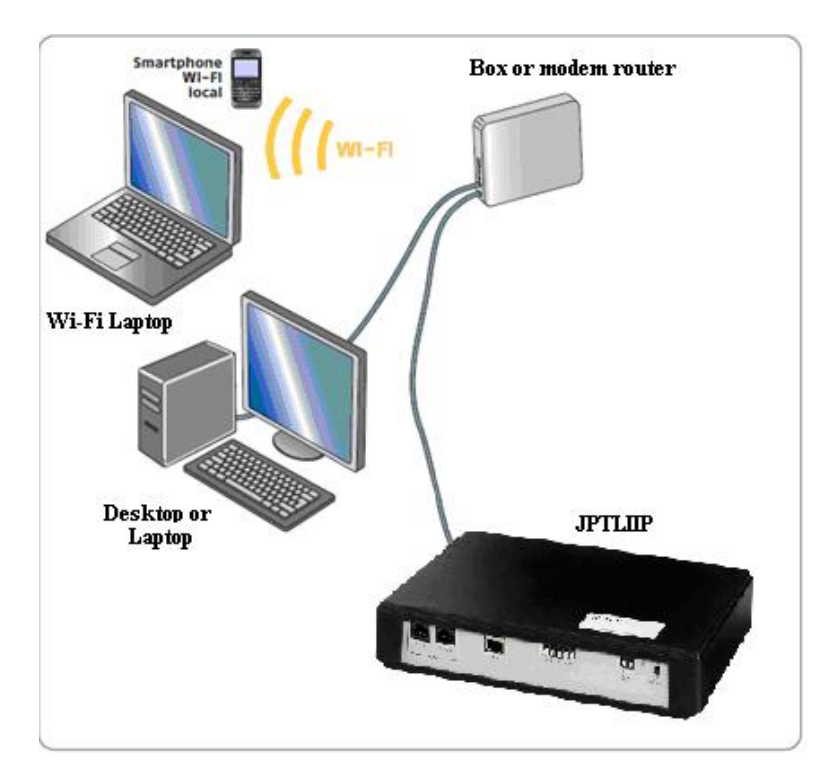

If no port Ethernet is available on your equipment, you will have to add a Switch 10/100Mbits/s (multiport Ethernet).

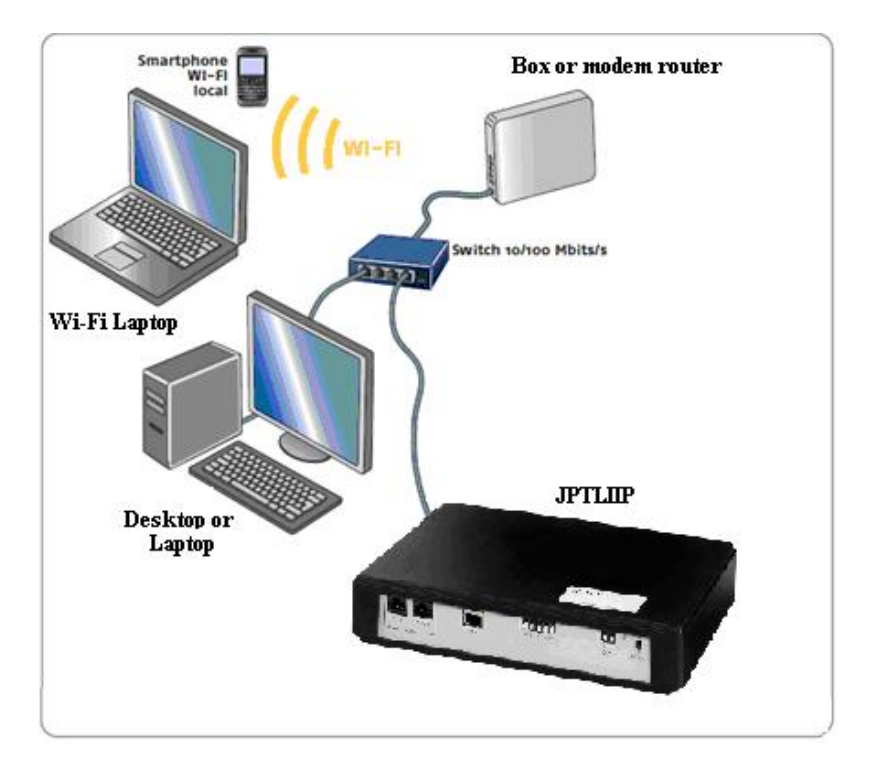

#### **2.2- Modem without router function :**

Smartphone<br>WI-FI<br>Iocal Modem without router Router 10/100 Mbits/s (with or without Wi-Fi) Wi-Fi Laptop **JPTLIIP** Desktop or Laptop

Add an Ethernet router 10/100 Mbits/s with several Ethernet port to your installation.

#### **2.3- Modem only USB :**

Ask to your ISP the replacement by an Ethernet modem.

#### **2.4 Fast activation of JPTLIIP :**

After check connections, put your installation and JPTLIIP 'ON'. JPTLIIP connects via a server. When JPTLIIP is registred on the server, the state del will blink green/orange. Activate your Smartphone application. When your Smartphone will be registred on the server, you can use your system.

#### **3 –TCP/IP network setting:**

Tere are several possible solutions. By default, JPTLIIP is delivered in DHCP mode.

#### **JPTLIIP is delivered with dynamic IP (DHCP):**

• Go to 4 (connection via the proxy).

#### **If DHCP does not work, JPTLIIP is automatically with a fixed IP adress** (192.168.0.100)**.**

In this case, it is necessary to verify if JPTLIIP is in the same sub-network as our PC :

- Make touch « windows  $\rightarrow$  + 'R'
- In the window which displays, enter « cmd » and « enter »
- Then « ipconfig » and « enter»
- Find line « Adress IPv4 », like  $192.168$ .x.y
- If x is not  $\le 0$  » : it is necessary to modify programming of network card : see Annexe A
- Launch your web browser (Internet Explorer, Firefox, ...)
- In the address field of browser, enter the IP address of JPTLIIP : 192.168.0.100
- Go to 4 (JPTLIIP setting).

#### **ANNEXE A**

Configuration and images below were realized under Windows XP, for the other versions of Windows the steps can be a little bit different.

- 1. click on Démarrer » Panneau de configuration » Connexions réseau
- 2. Double-click on « Connexion au réseau local » then « propriétés »

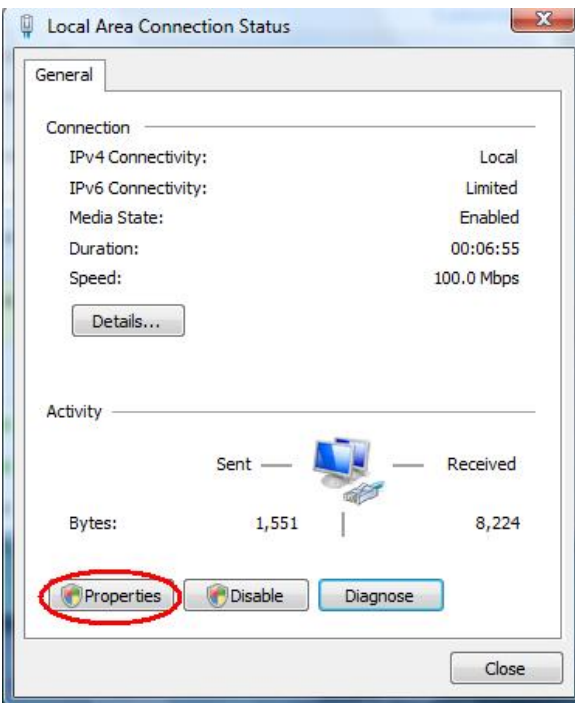

In the box of properties of the connection to the LAN, choose the object «Protocole Internet TCP/IP » and click on 'Properties'.

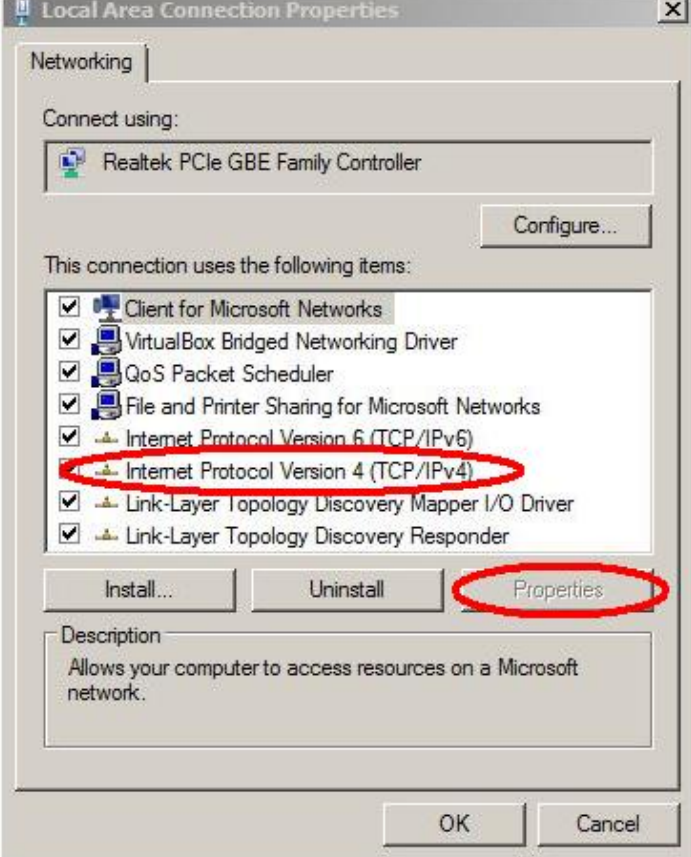

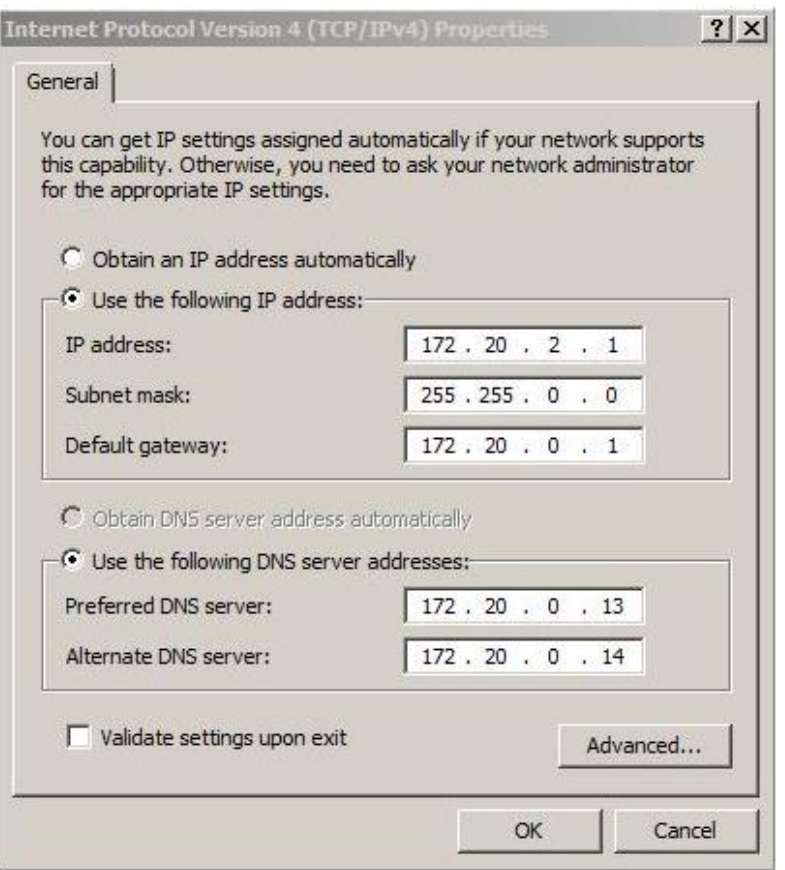

Enter an IP address in the range of JPTLIIP address by default: 192.168.0.X (where X is a number between 1 and 254, here in our example 32) and use 255.255.255.0 for the mask of sub-network.

#### **4 –JPTLIIP setting:**

Launch your web browser (Internet Explorer, Firefox, …) and in the address field of browser, enter 'http://vps37790.ovh.net/login.php'. The PC is going to connect on the proxy, the following window displays:

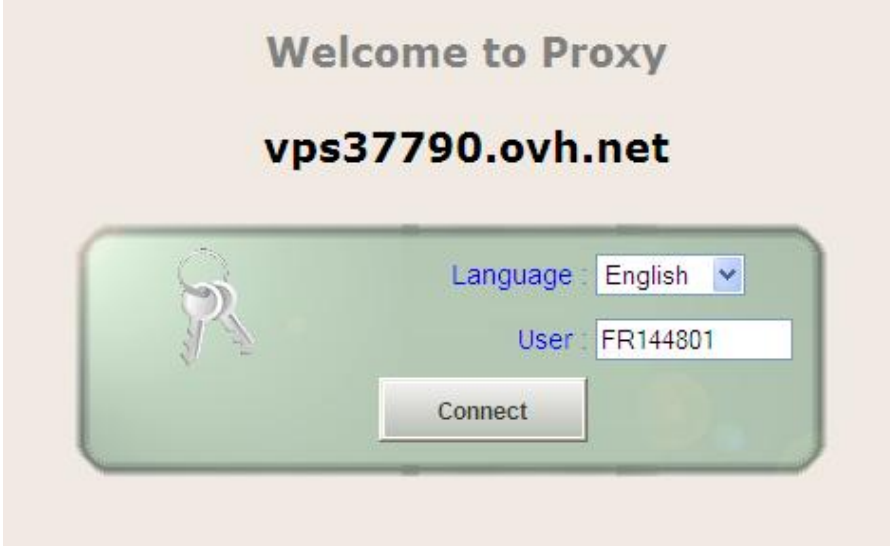

It is necessary to enter the serial number of the device in 'User' field and to click the button 'To connect'.

The following window appears.

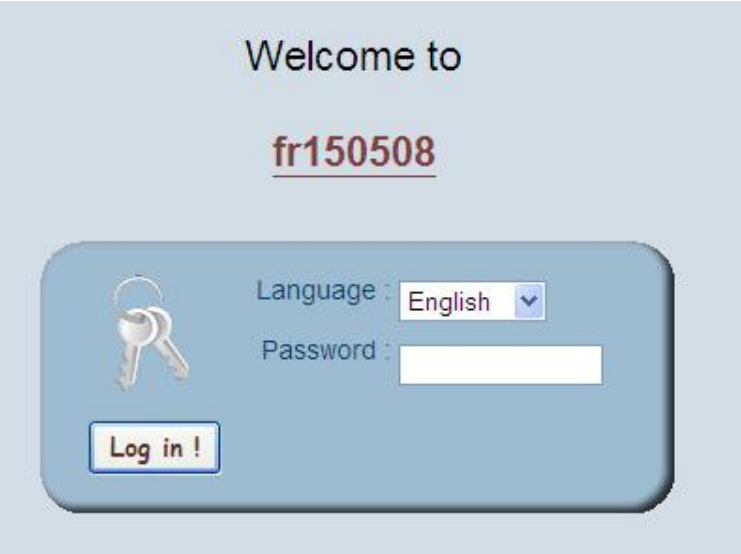

Enter the password of JPTLIIP, specified on the sheet of fast installation joined with JPTLIIP.

The welcome screen of JPTLIIP appears:

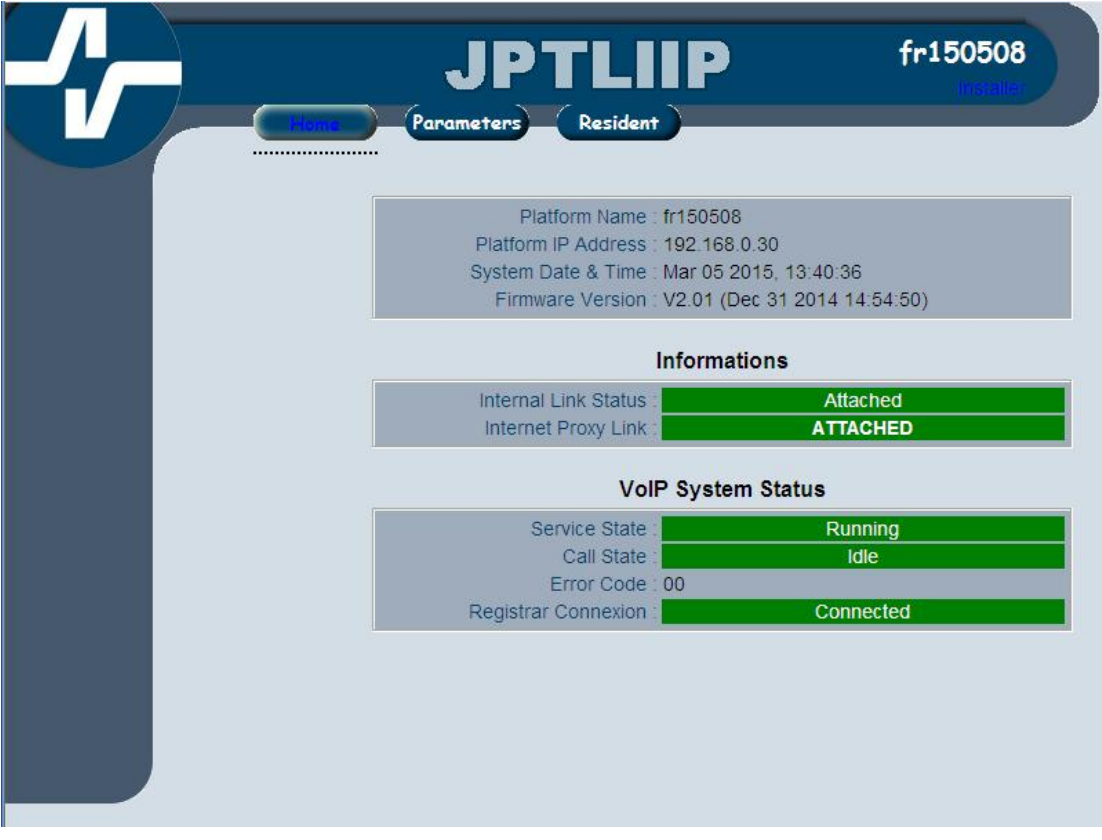

The screen gives us information onto the state of the connections with the proxy and with the server Astérisk

To modify the operating parameters of JPTLIIP, click 'Parameters'. We obtain the following page

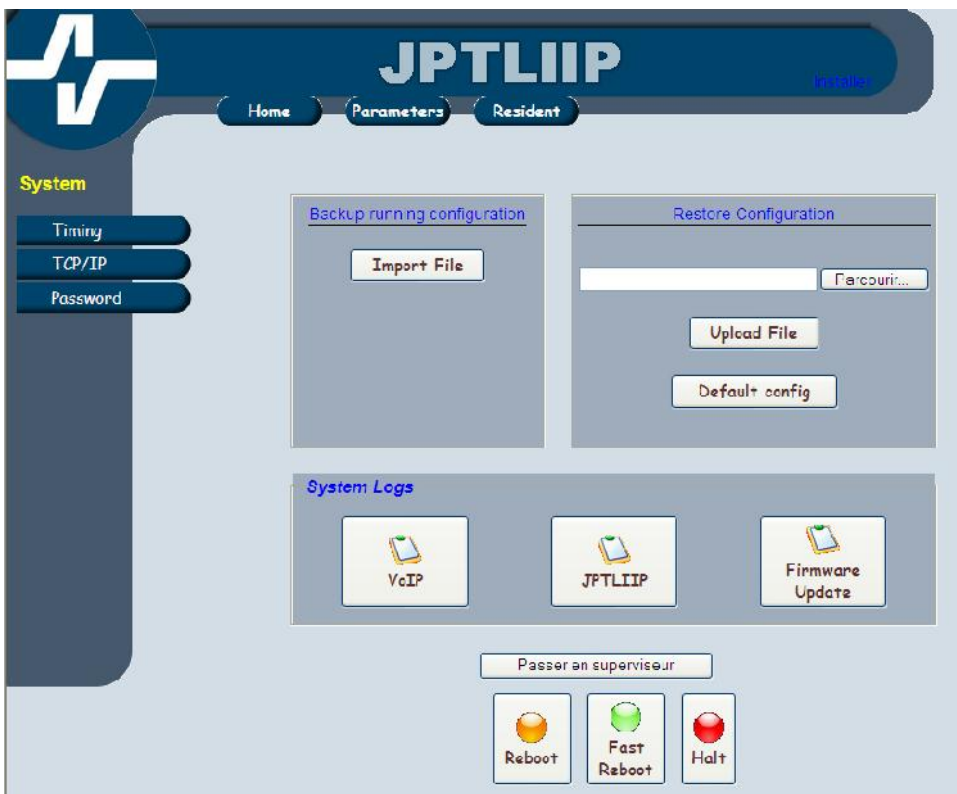

#### **4.1- Network TCP/IP setting**

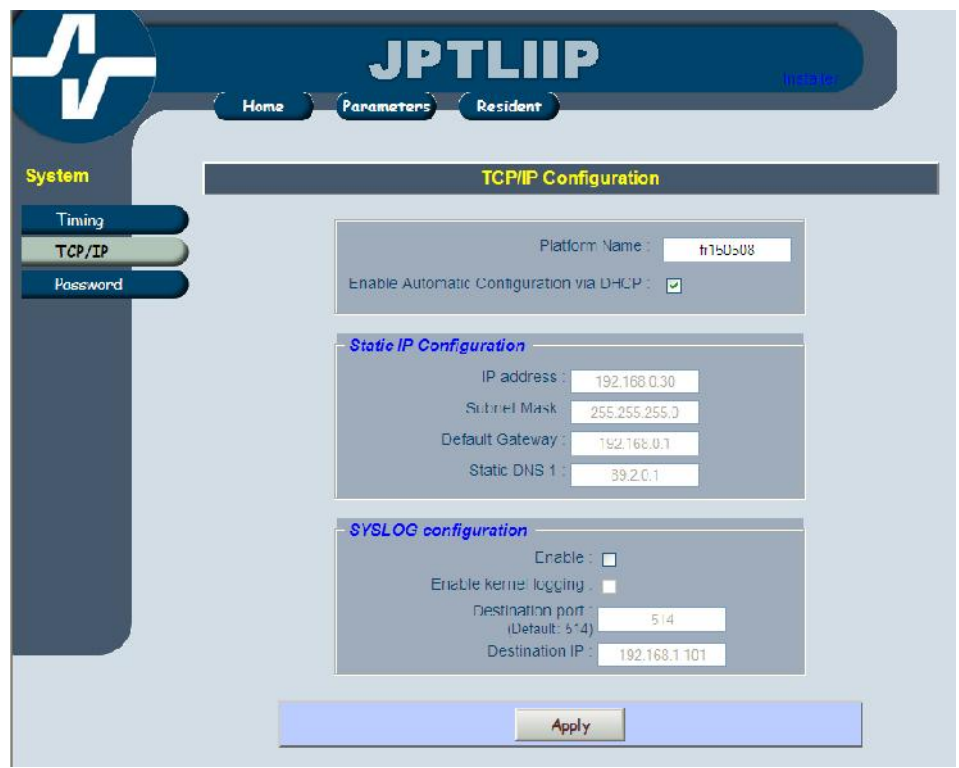

In this menu we can choose to use the product in dynamic IP (active DHCP) or static IP. By using the choice static IP, it is afterward simpler to connect in local with the Internet browser (always the same IP address).

#### **4.2-Programming of operating parameters**

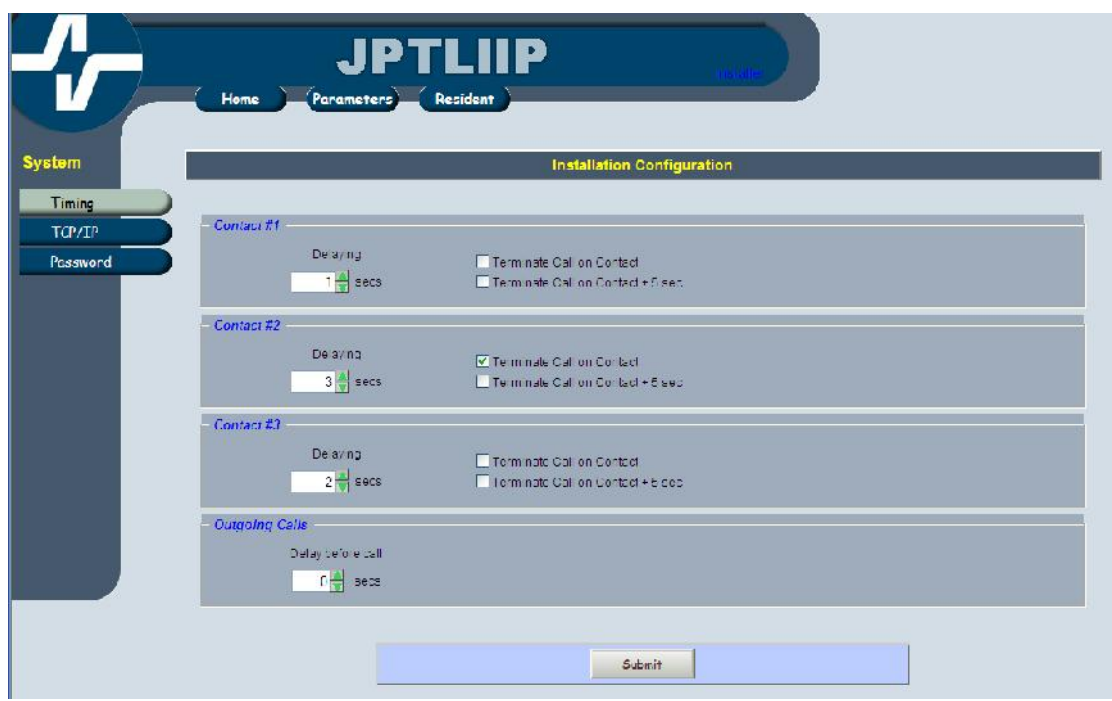

This page allows the programming of parameters for relays and calls.

When the user confirms the option 'End of comm. after contact', the communication will be broken after the opening of door.

If the option 'End of comm. after contact + 5sec ', the communication will end 5s after the of opening of door.

#### **5 –Smartphones settings:**

- 1- Install the application 'AiphoneJP' :
	- a. With application « Barcode Scanner » (for example on the box and/or in the manual), the Smartphone goes directly on the corresponding store (Androïd or IOS).

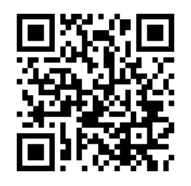

- b. Without application, go tto the store and search application « AiphoneJP »
- 2- Open the software

3- Welcom screen

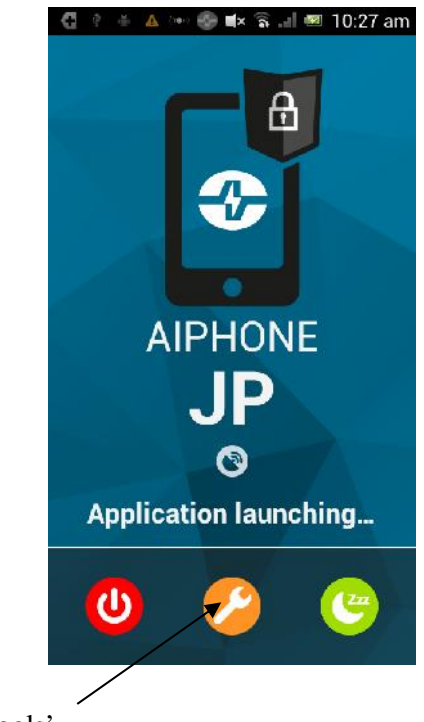

- Click on 'Tools'.
- 4- Automatic entry 5- Manual entry

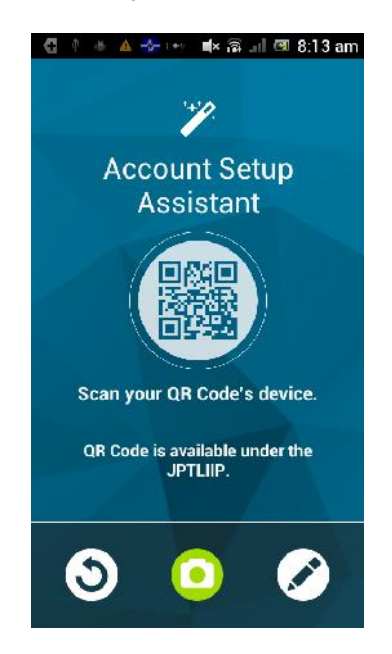

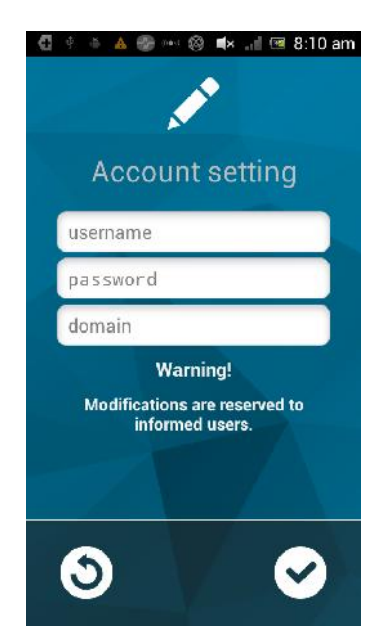

User name : fr140801\_1 or fr140801\_2 Password : specified on Fast installation manual Domain : vps37790.ovh.net And click on 'Apply'

### **TECHNICAL PRECAUTIONS**

- Operating temperature: 0°C 40°C (32°F 104°F).
- Cleaning: use a soft duster with neutral detergent.

### **SPECIFICATIONS**

- Dimensions : 240 x 180 x 55 (h) mm.
- Poids : 0,180 kg

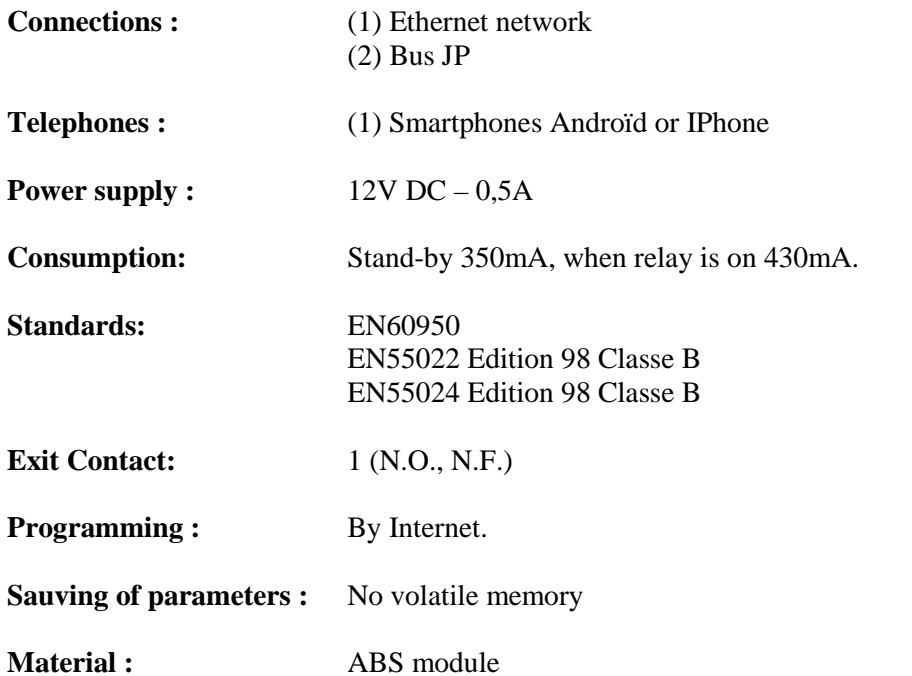

### **WARRANTY**

Aiphone warrants its products to be free from defects of material and workmanship under normal use and service for a period of two years after delivery to the ultimate user and will repair free of charge or replace at no charge, should it become defective upon which examination shall disclose to be defective and under warranty. Aiphone reserves unto itself the sole right to make the final decision whether there is a defect in materials and/or workmanship; and whether or not the product is within the warranty. This warranty shall not apply to any Aiphone product which has been subject to misuse, neglect, accident, or to use in violation of instructions furnished, nor extended to units which have been repaired or altered outside of the factory. This warranty does not cover batteries or damage caused by batteries used in connection with the unit. This warranty covers bench repairs only, and any repairs must be made at the shop or place designated in writing by Aiphone. Aiphone will not be responsible for any costs incurred involving on site service calls.

#### **FCC REQUIREMENTS**

This equipment has been tested and found to comply with the limits for a Class B digital device, pursuant to Part 15 of the FCC Rules. These limits are designed to provide reasonable protection against harmful interference in a residential installation. This equipment generates, uses, and can radiate radio frequency energy, and if not installed and used in accordance with the instructions, may cause harmful interference to radio communications. However, there is no guarantee that interference will not occur in a particular installation. If this equipment does cause harmful interference to radio or television reception, which can be determined by tuming the equipment off and on, the user is encouraged to try to correct the interference by one or more of the following measures: • Reorient or relocate the receiving antenna • Connect the equipment into an outlet on a circuit different from that to which the receiver is connected. Increase the separation between the equipment and receiver. • Consult the dealer or an experienced radio/TV technician for help.

#### **Distributed by AIPHONE**

AIPHONE S.A.S., LISSES-EVRY, FRANCE

Printed in France